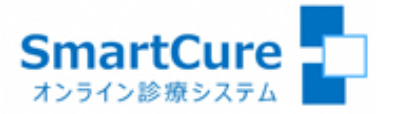

# ご利用マニュアル (スマホ用)

# 2022.03.16

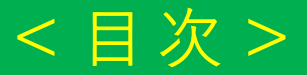

#### **[1.新規の患者登録](#page-2-0)**

**[2.保険証\(本人確認証\)の登録](#page-3-0)**

**[3.お申込書\(兼利用同意書\)の登録](#page-4-0)**

**[4.患者さま以外の方が他の端末から同席する場合](#page-5-0)**

**[5.アプリのインストール\(](#page-6-0)iPhone)**

**[5.アプリのインストール\(](#page-7-0)Android)**

**[6.カメラ・マイクの動作確認\(準備\)](#page-8-0)**

**[7.予約したオンライン診療への参加](#page-9-0)**

## <span id="page-2-0"></span>**静岡がんセンター【オンラインセカンドオピニオン】 1.新規の患者登録**

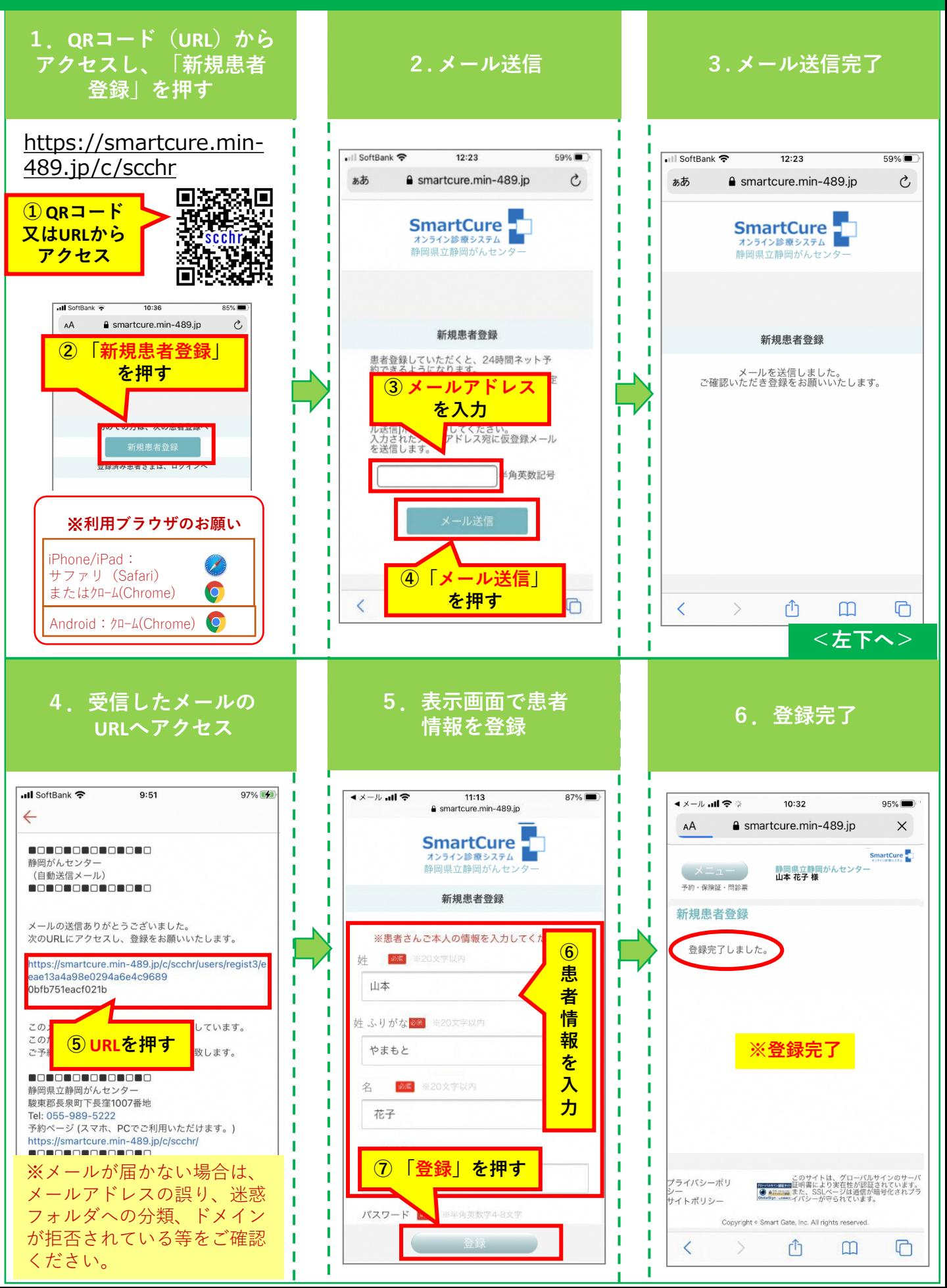

# <span id="page-3-0"></span>**静岡がんセンター【オンラインセカンドオピニオン】 2.保険証(本人確認証)の登録**

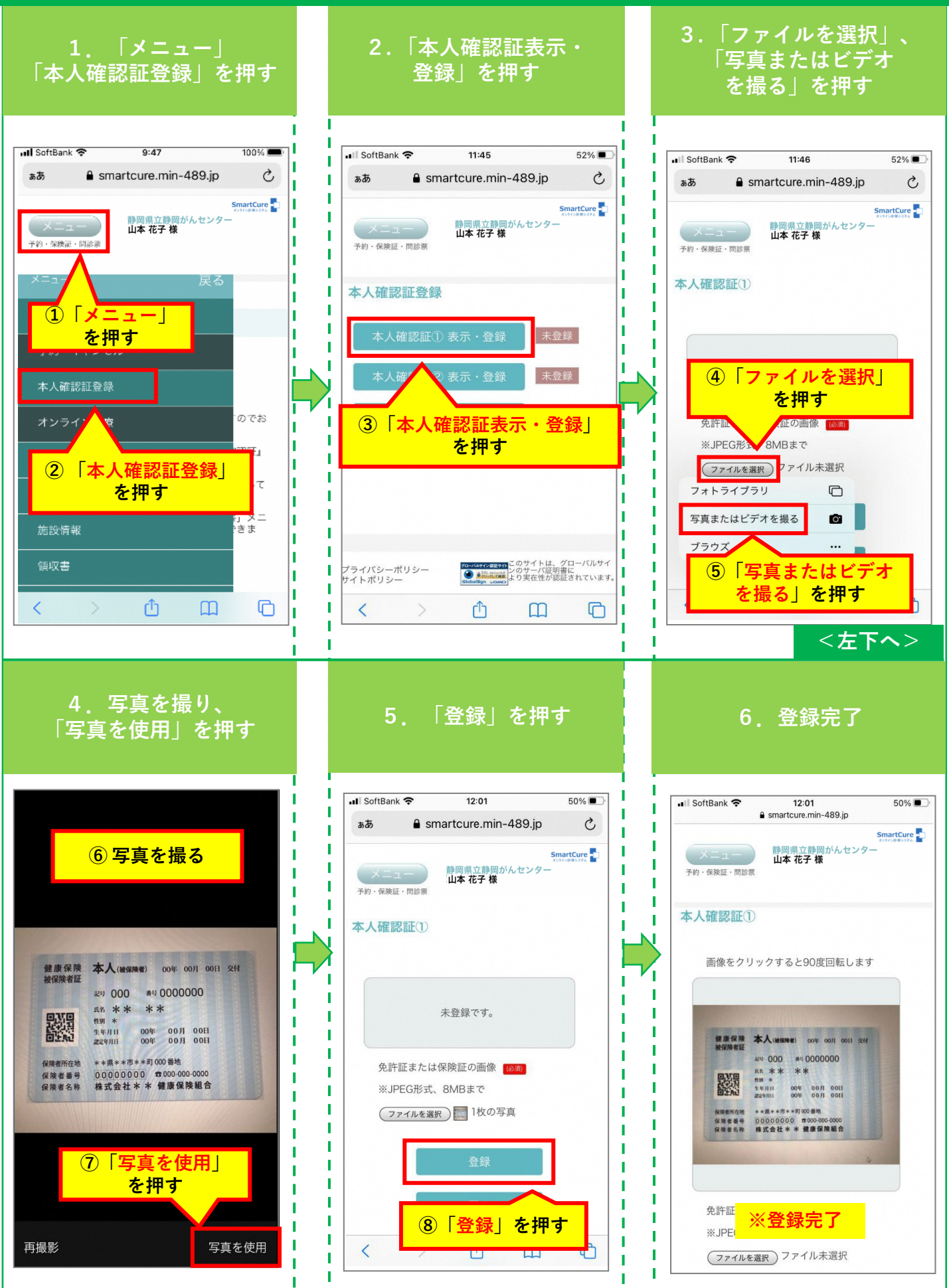

### <span id="page-4-0"></span>**静岡がんセンター【オンラインセカンドオピニオン】 3.お申込書(兼利用同意書)の登録**

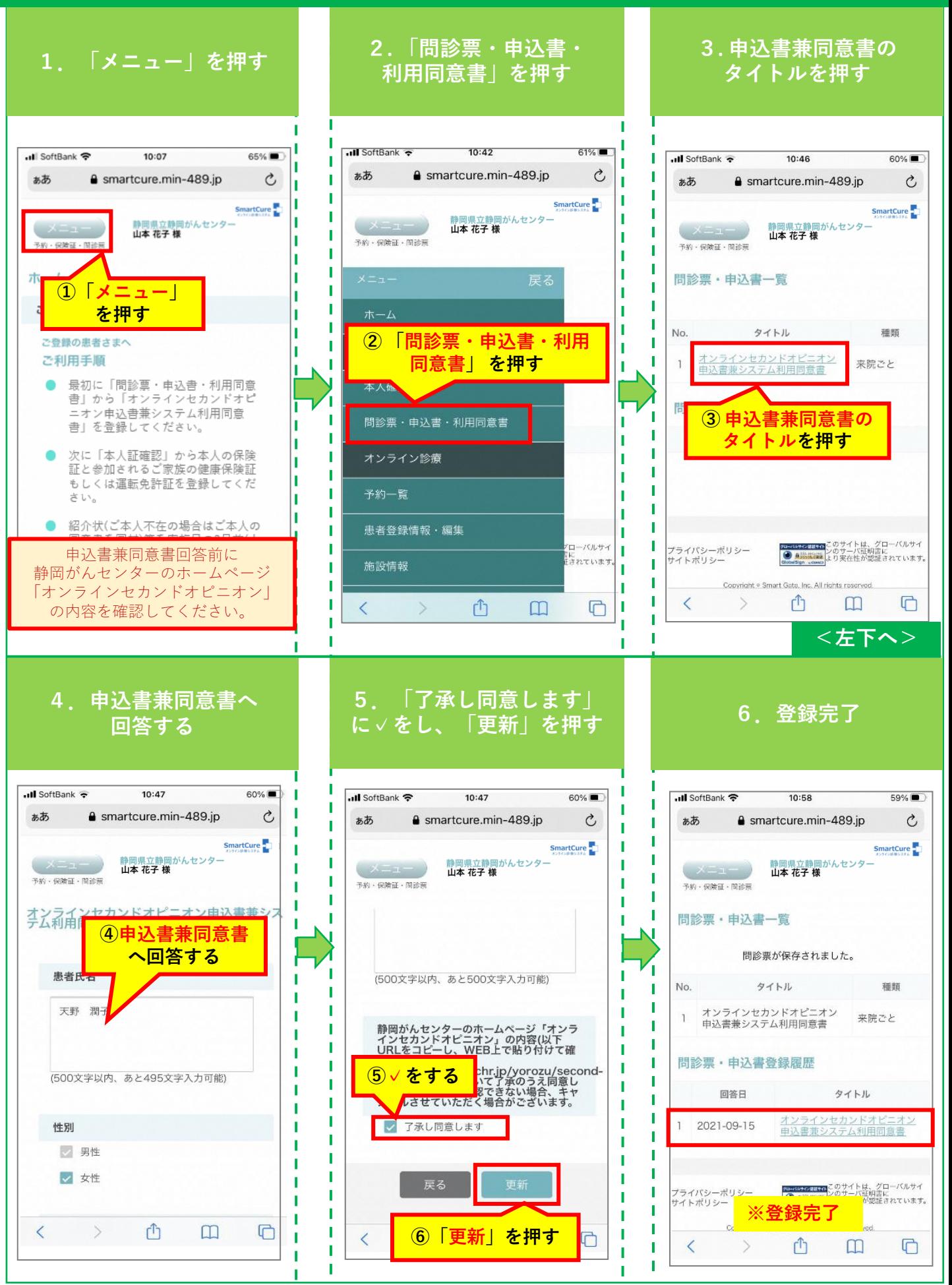

#### <span id="page-5-0"></span>**静岡がんセンター【オンラインセカンドオピニオン】 4.患者さま以外の方が他の端末から同席する場合**

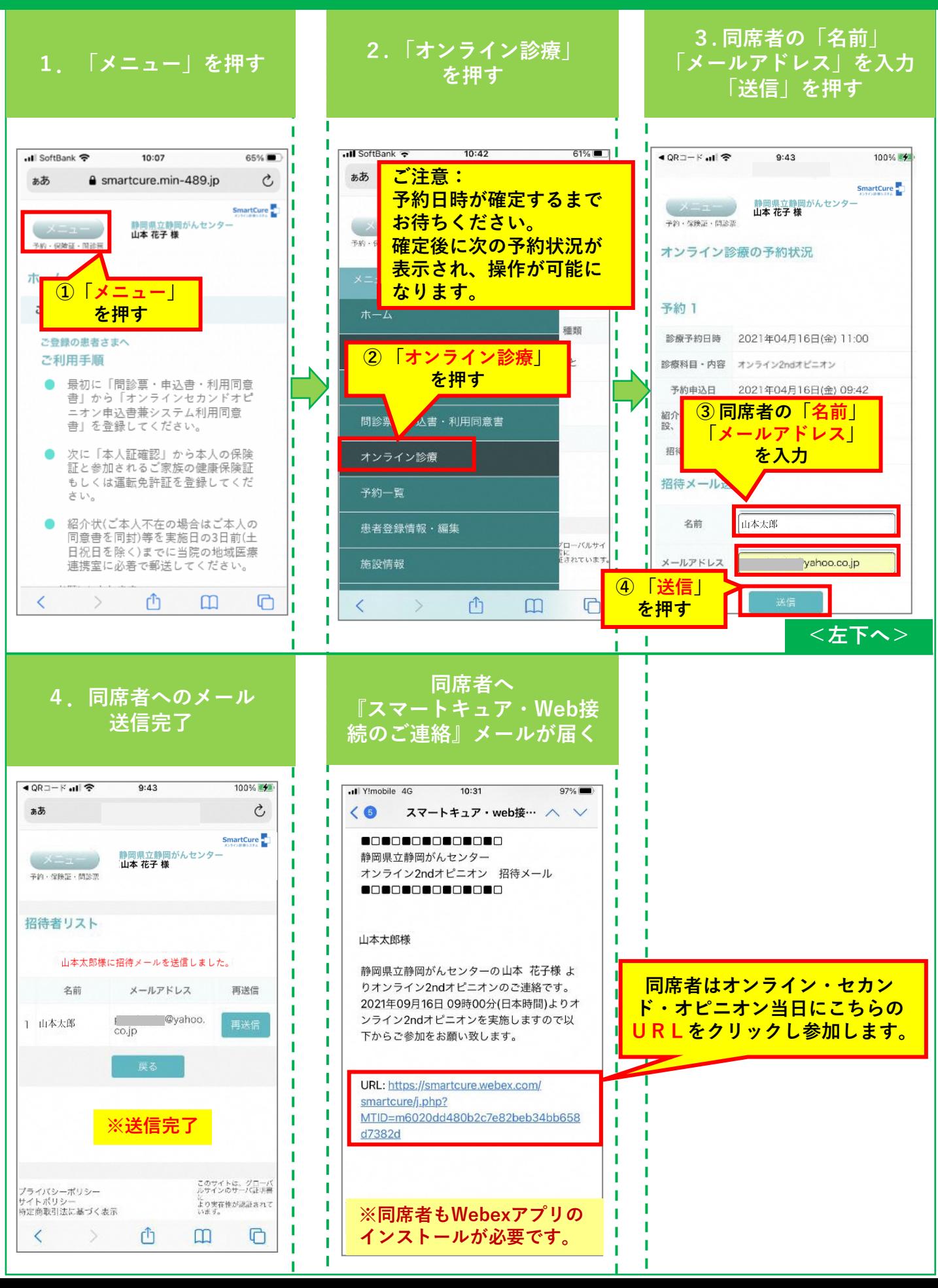

# <span id="page-6-0"></span>**静岡がんセンター【オンラインセカンドオピニオン】 5.アプリのインストール(iPhone)**

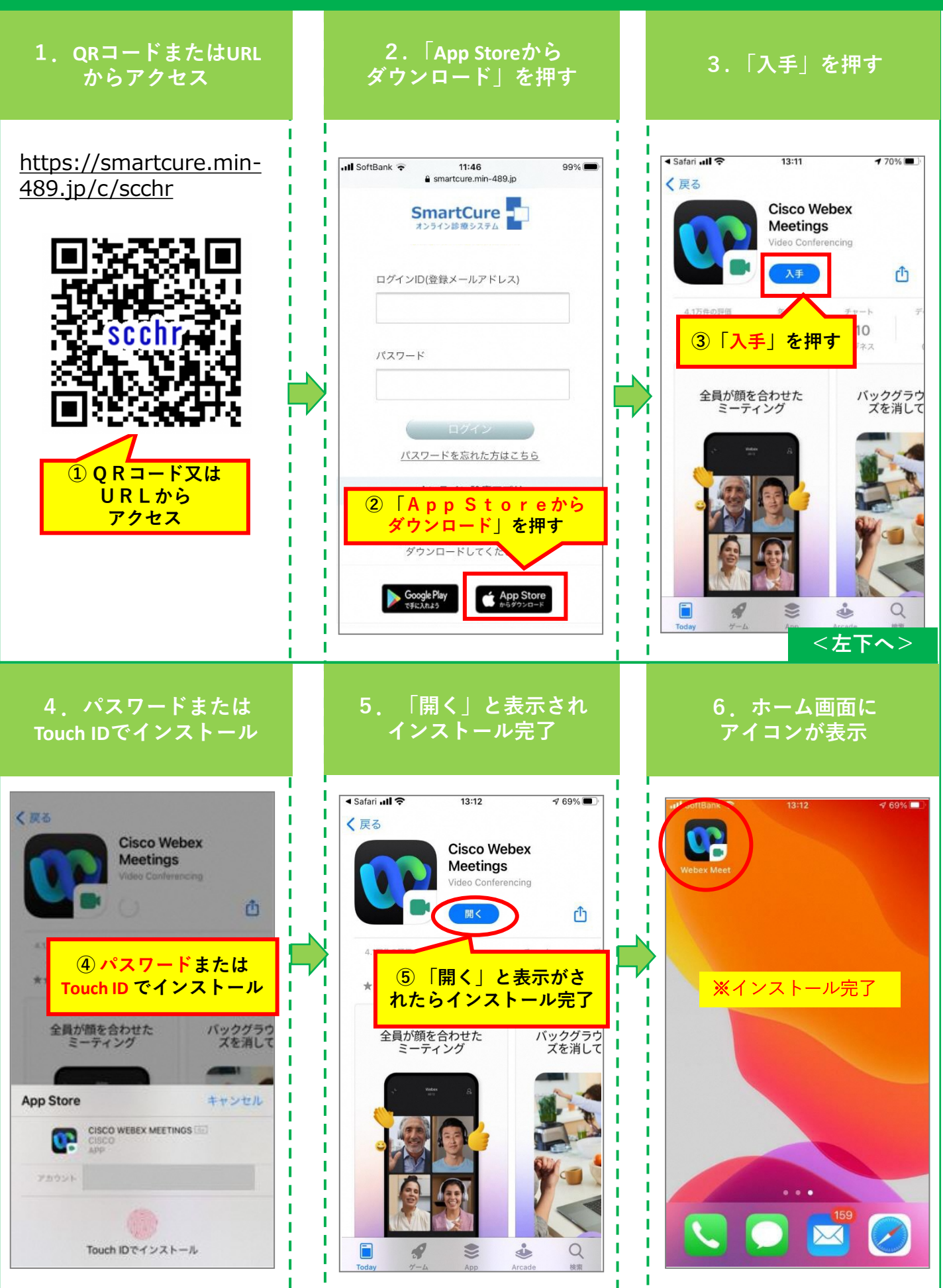

# <span id="page-7-0"></span>**静岡がんセンター【オンラインセカンドオピニオン】 5.アプリのインストール(Android)**

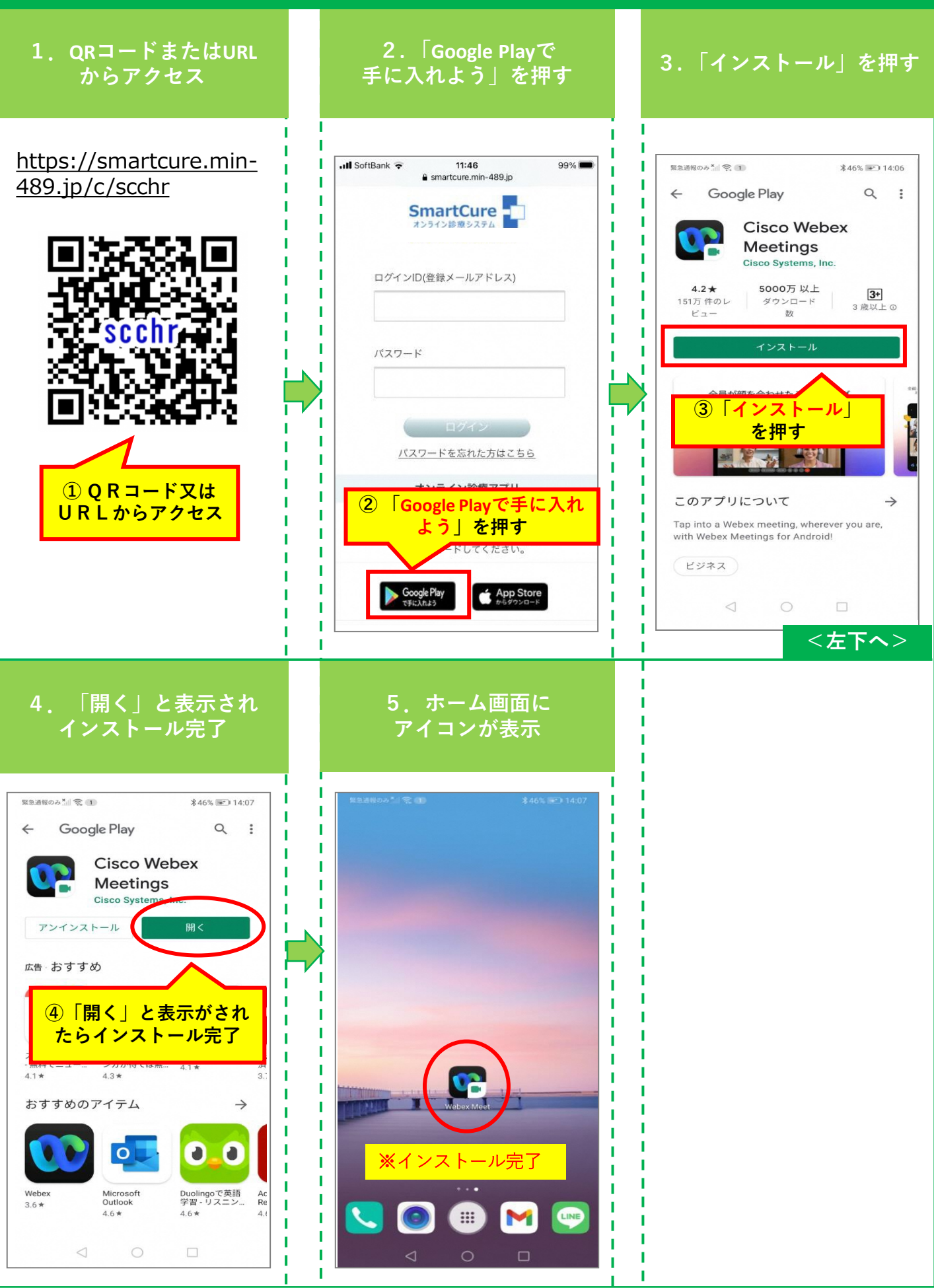

#### <span id="page-8-0"></span>**静岡がんセンター【オンラインセカンドオピニオン】 6.カメラ・マイクの動作確認**

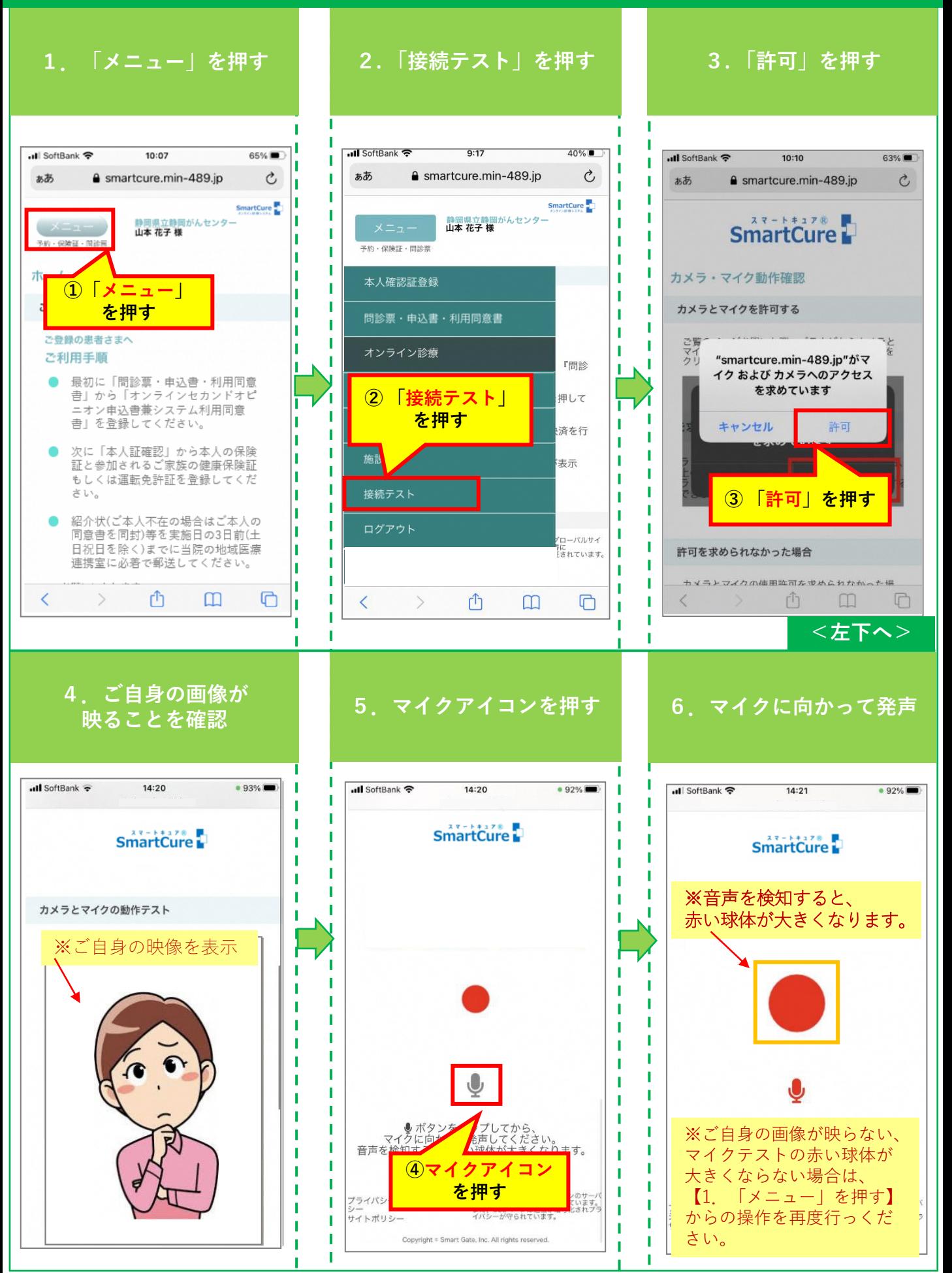

# <span id="page-9-0"></span>**静岡がんセンター【オンラインセカンドオピニオン】 7.予約したオンライン診療への参加(1)**

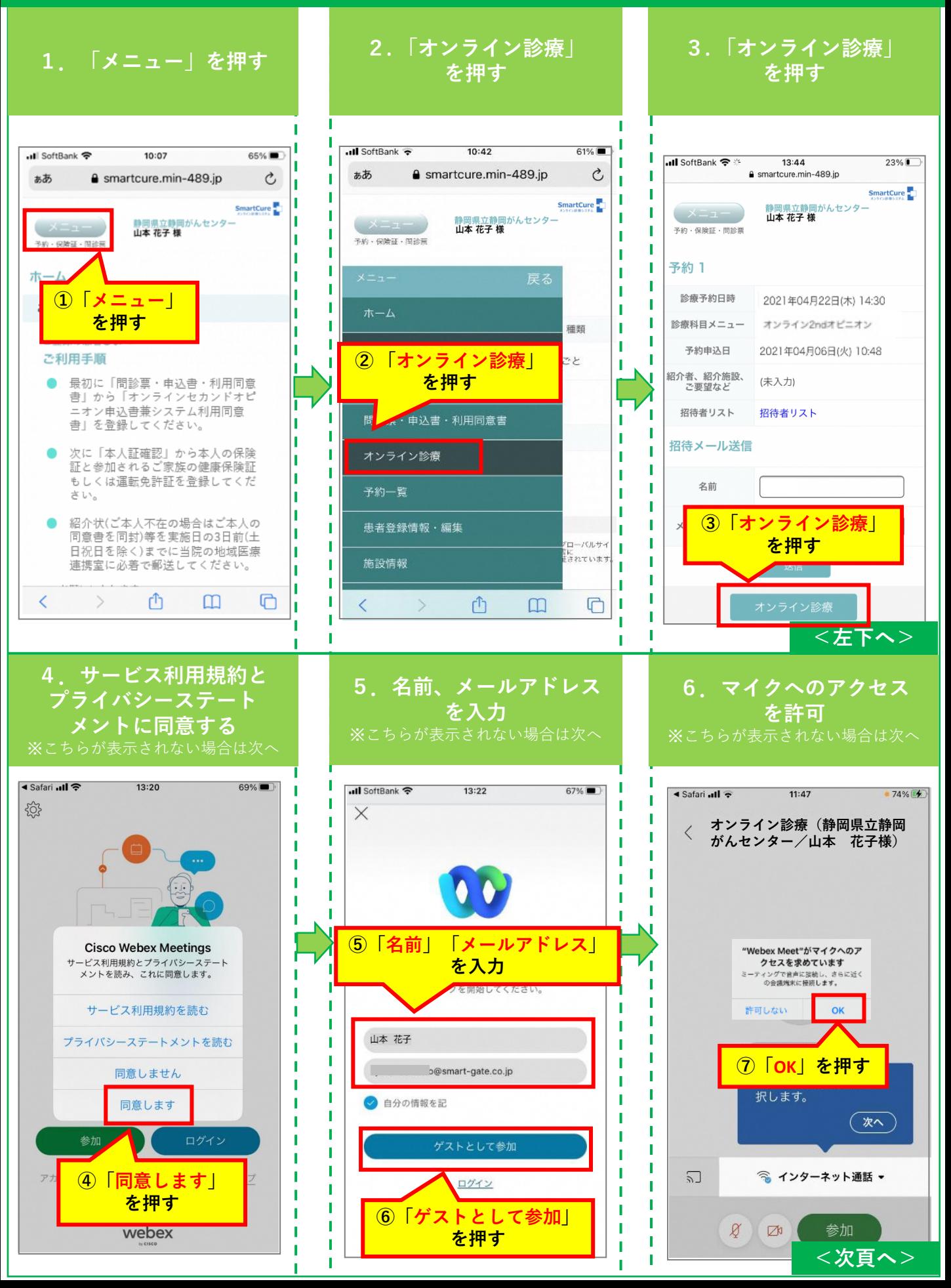

# **静岡がんセンター【オンラインセカンドオピニオン】 7.予約したオンライン診療への参加(2)**

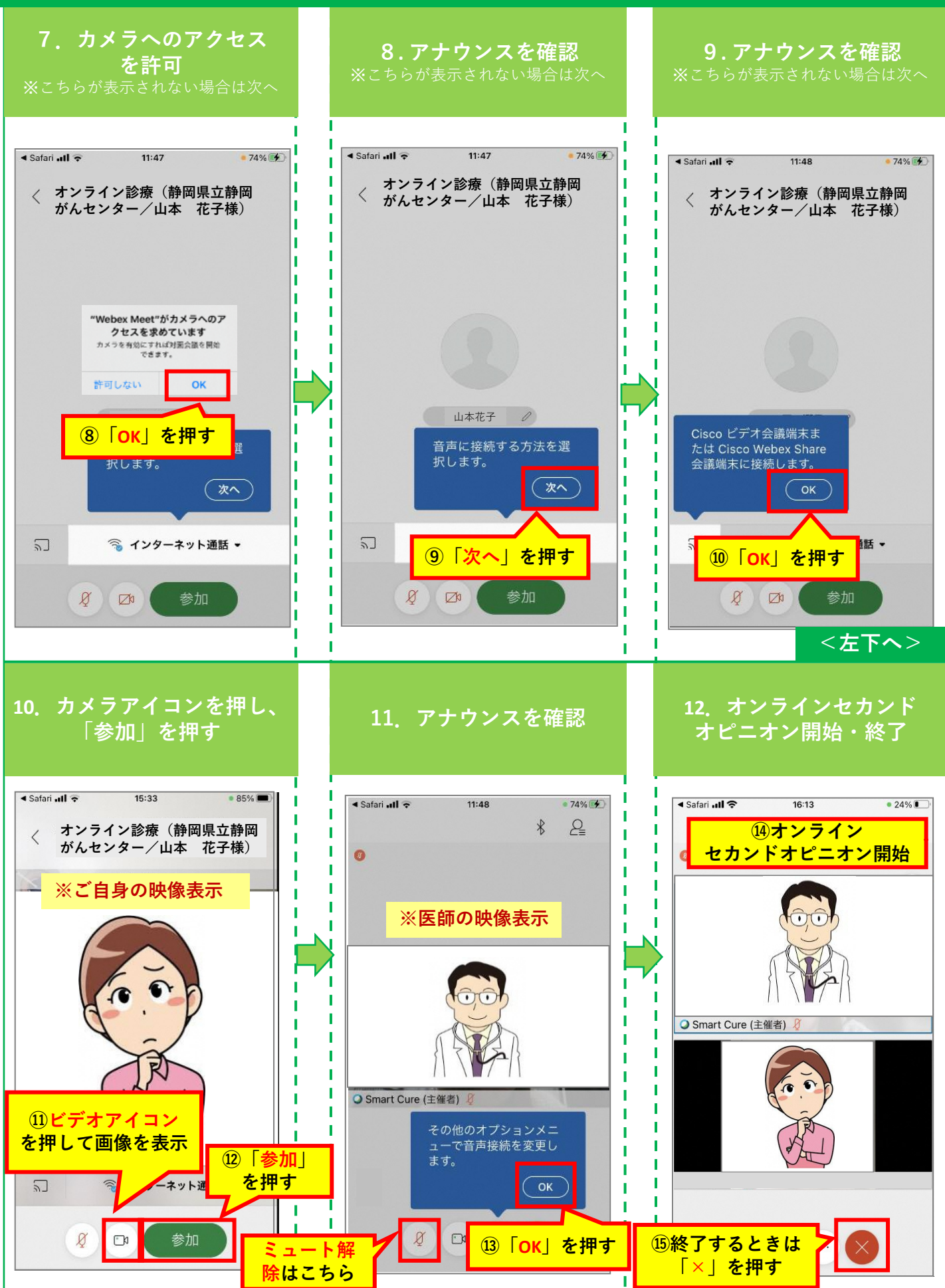